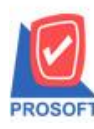

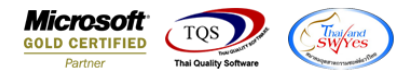

## **ระบบ Sale order**

- $\triangleright$  รายงานใบสั่งขายเพิ่ม วันที่กำหนดส่งของ
- เข้าที่ระบบ Sales Order > So Reports > ใบสั่งขาย

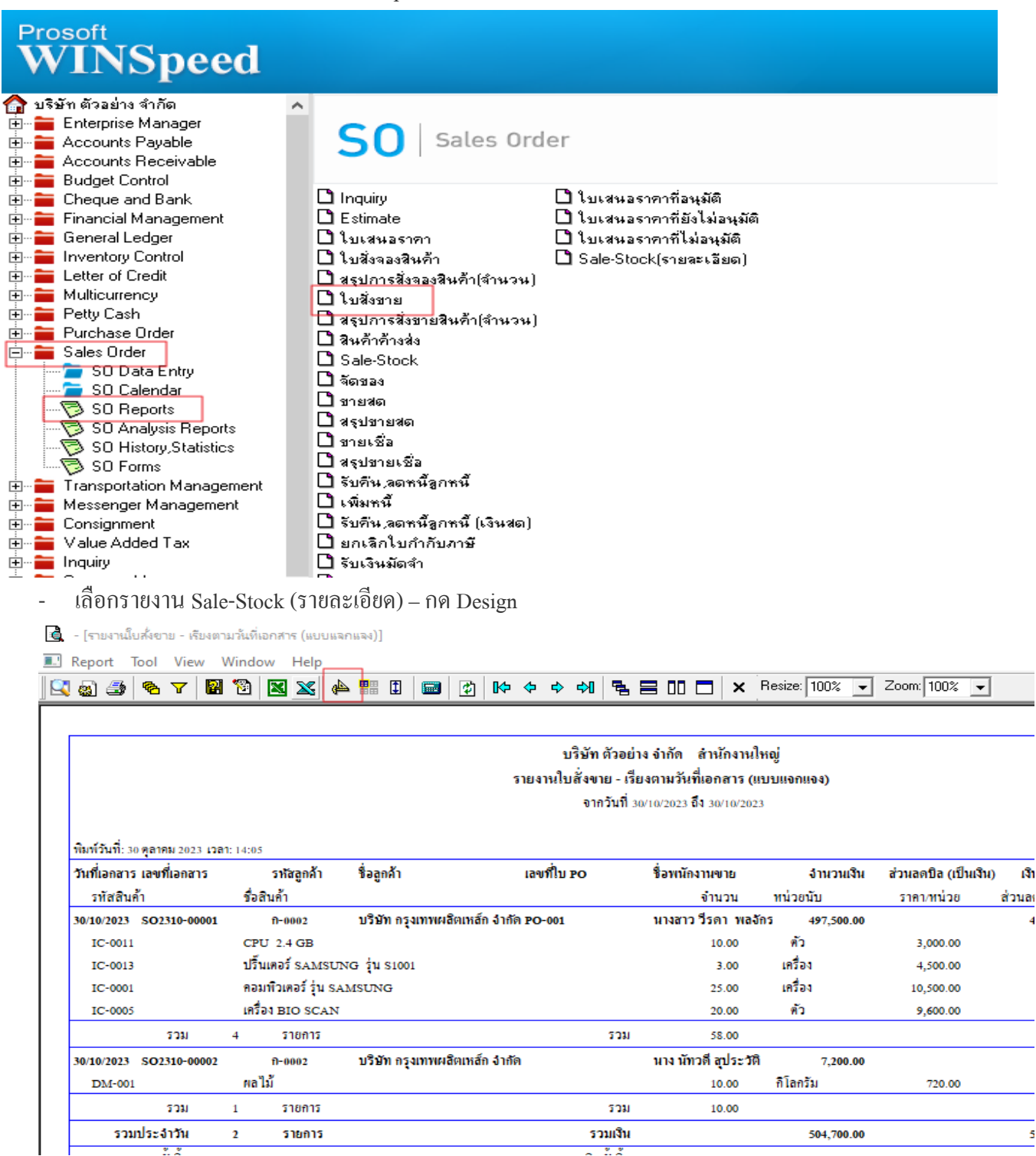

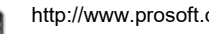

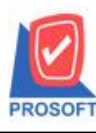

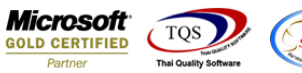

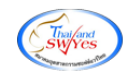

## - คลิกขวา Add…. - Column

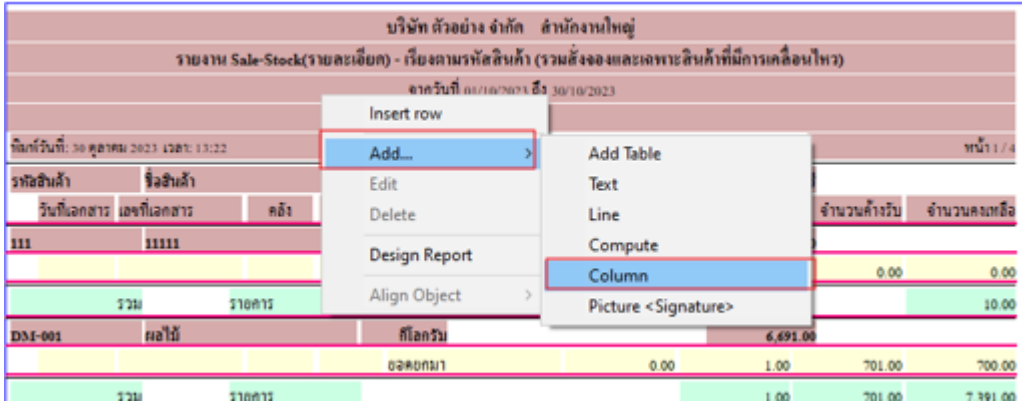

## - เลือกคอลลัมน์dt\_ShipDate :: วนั ที่กา หนดส่งของ

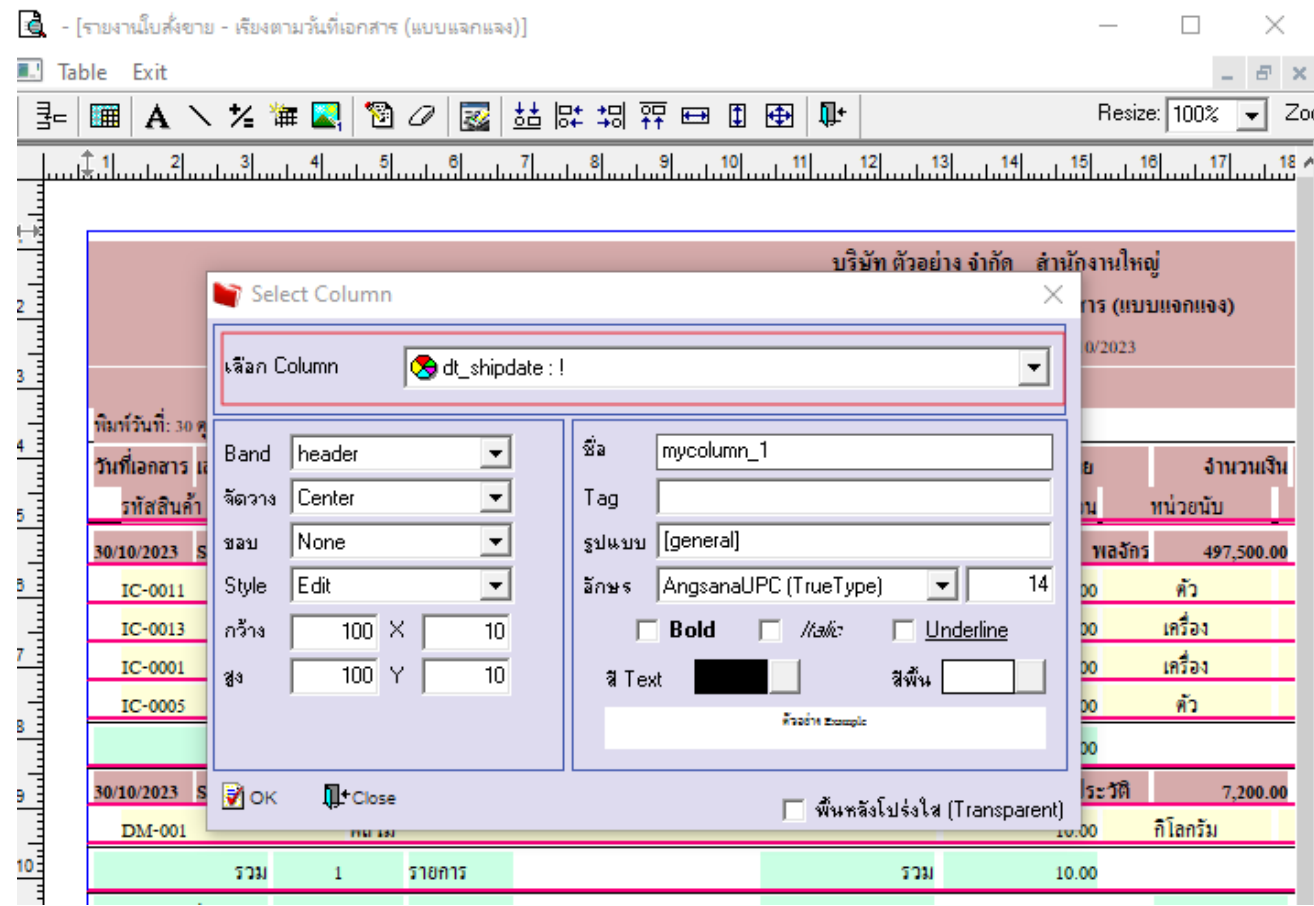

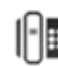

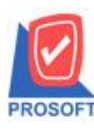

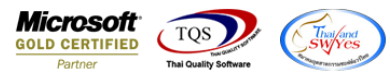

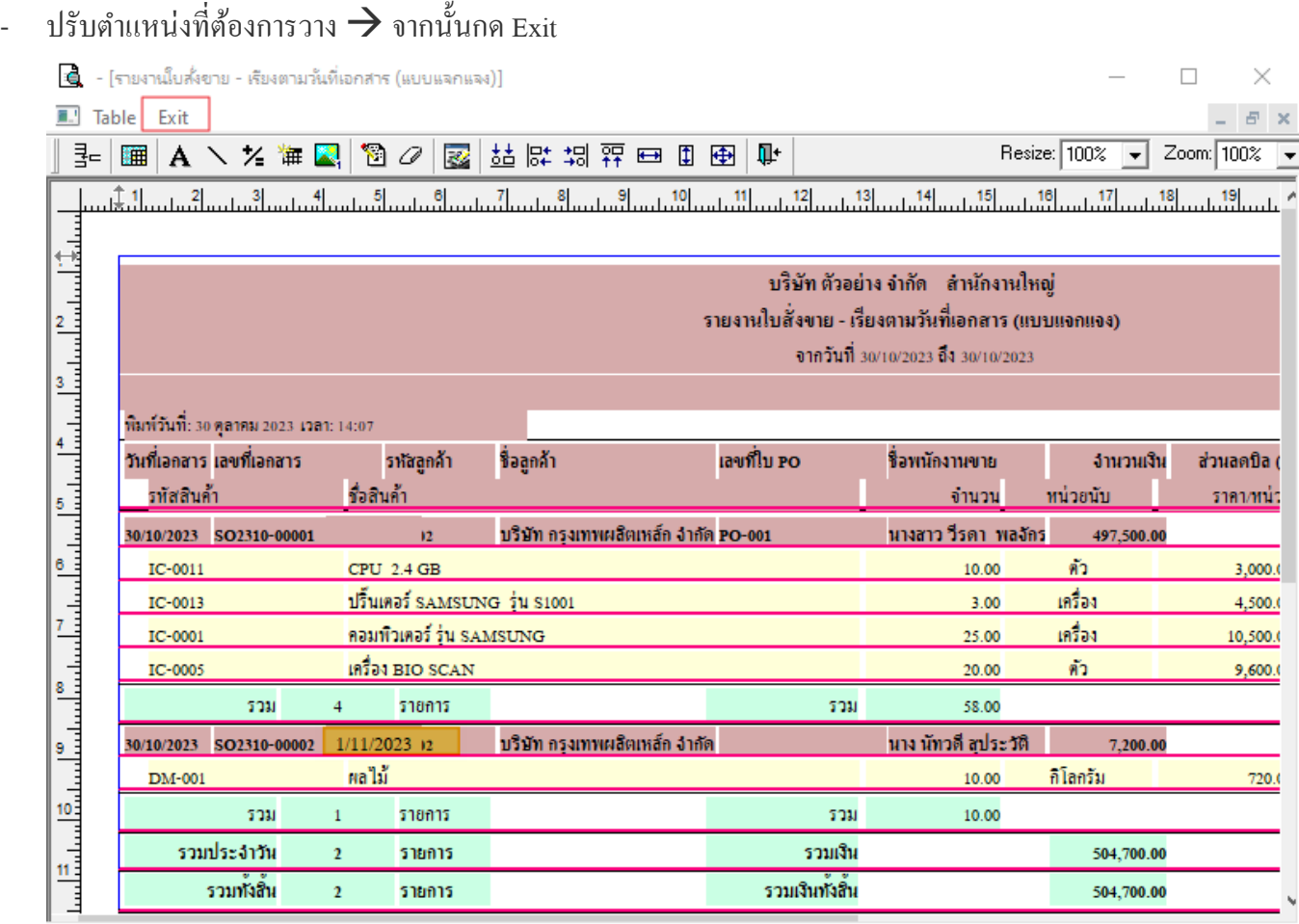

- Tool  $\rightarrow$  Save Report

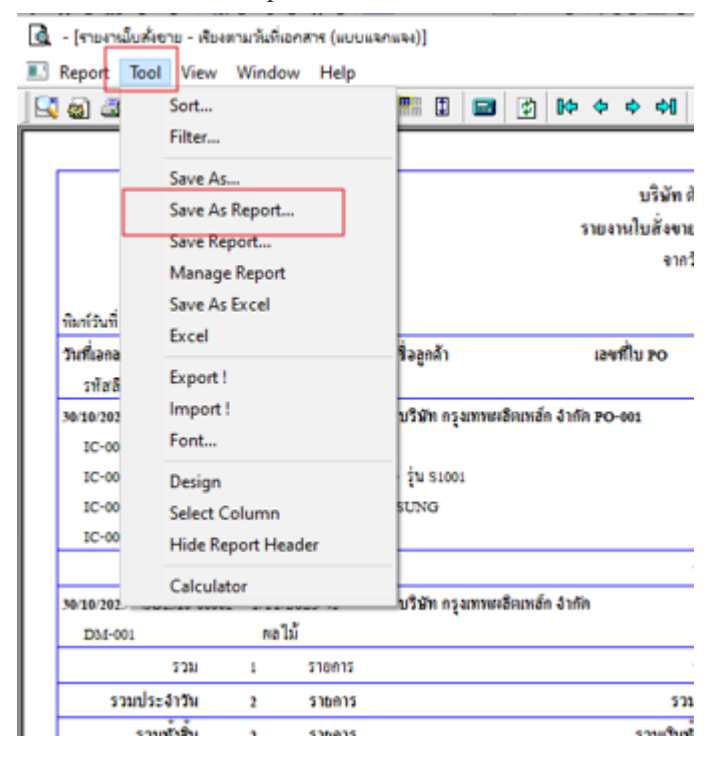

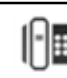

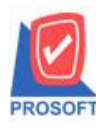

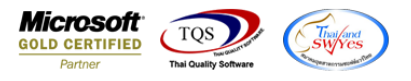

 $\overline{\phantom{a}}$  -  $\phantom{a}$  เลือก report.pbl  $\overline{\phantom{a}}$  ติด ถามเพื่อให้ดึงรายงานต้นฉบับ  $\overline{\phantom{a}}$  Save

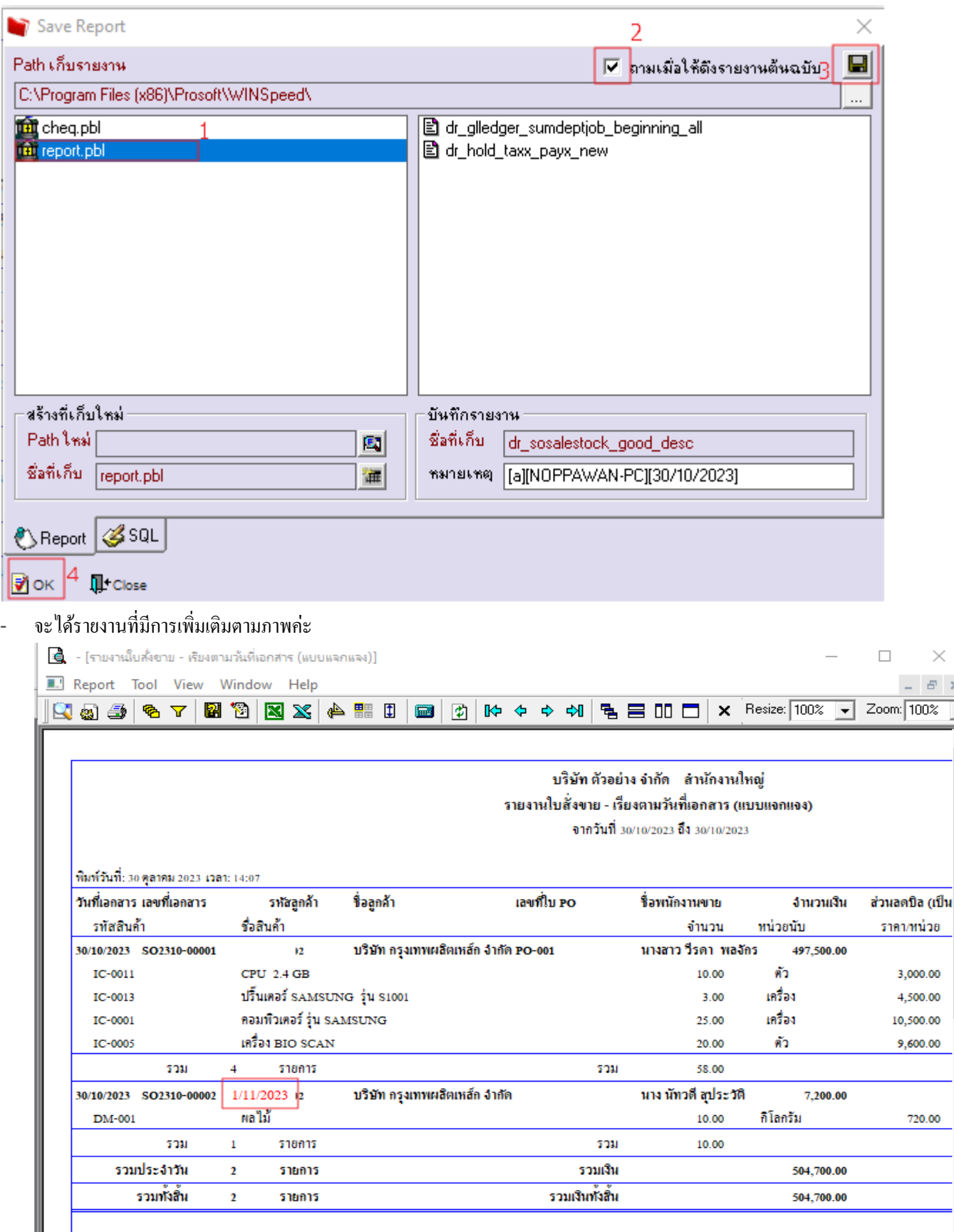

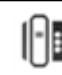